## Troubleshooting Unsupported Protocol Errors (TLS Support)

## Introduction

A <u>curl Error code 35 Unknown SSL protocol or Unsupported SSL protocol</u> error may occur when WHMCS attempts to connect to a remote service such as a payment gateway or registrar via a secure connection.

You may also see a **Secure TLS Support in cURL** warning at **Configuration > System Health** (**Help > System Health Status** prior to WHMCS 8.0):

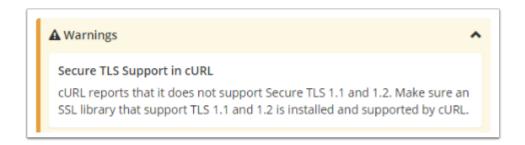

When you see these errors, the server is attempting a secure connection using an outdated SSL protocol. Due to security risks, most providers now require connections to use up-to-date TLS protocols.

For more information, see:

- Stripe Documentation
- Authorize.net Documentation
- PayPal Documentation
- Nominet Documentation

WHMCS is cryptographic protocol agnostic and we do not specify a protocol version when establishing cURL connections to external services. cURL will auto-negotiate the best available cryptographic protocol based on the server configuration and the service being connected to.

Any restrictions to the cryptographic protocol WHMCS can use are a result of the server configuration and not WHMCS itself.

## **Troubleshooting**

Work with your hosting provider or system administrator to ensure that remote cURL connections use TLS 1. protocols by default. Ensure that they do **not** use outdated SSL, TLS 1.0, and TLS 1.1 protocols.

To help identify the cause of this error, you can:

- Update to an <u>active version of WHMCS</u>.
- Ensure that WHMCS is using a <u>supported PHP version</u> for your version of WHMCS.
- Ensure that the version of cURL on your server can support the correct cryptographic protocol for the service you want to connect to.
- Ensure that the SSL library on your server can support the correct cryptographic protocol for the service you want to connect to.
- Test your website using a service like <u>ssltest</u>. Ensure that your required protocol displays at the top of the list:

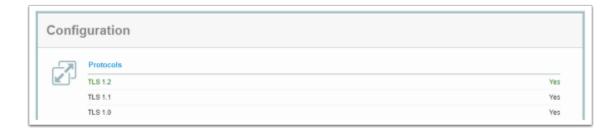